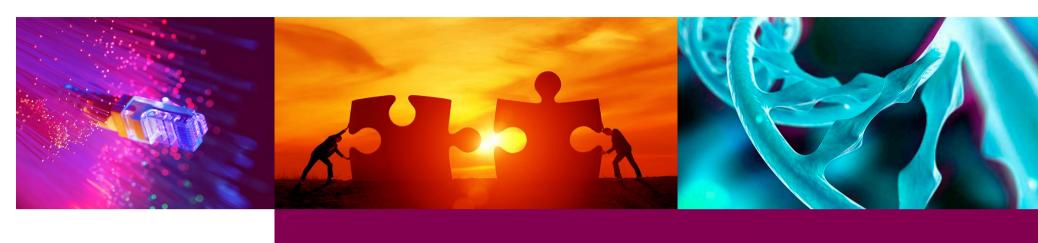

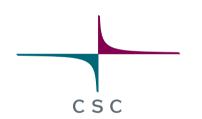

# Workflows with Singularity Containers

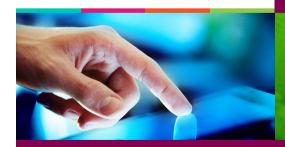

CSC – Suomalainen tutkimuksen, koulutuksen, kulttuurin ja julkishallinnon ICT-osaamiskeskus

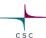

## **Outline**

- Why containers in workflows?
- Configuring singularity with Nextflow
- Puhti recipe for running Nextflow pipeline
- Reporting and visualisation
- Running nf-core pipelines

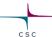

# Why Containers in Workflows?

# Why Containers in Workflows?

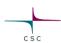

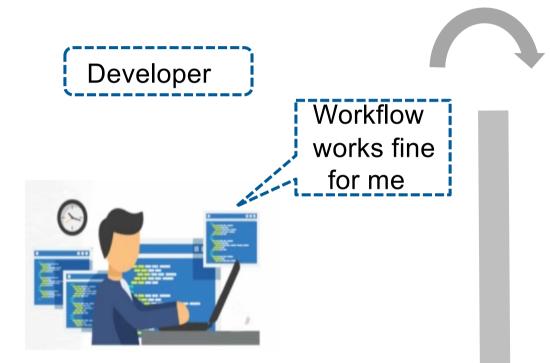

Tester

No. It does NOT work here

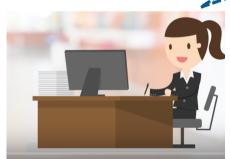

## Nextflow Pipeline with Containers

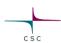

- Built-in integration with containers (and Conda)
- Advantages
  - Maintainability
  - Portability
  - Reproducibility
- Popular containers
  - Docker
  - Singularity

# Nextflow Integrates Nicely with Containers

Mounting host's folders, staging inputs and starting containers

A docker example for mounting volumes:

```
docker run [options] -v <HOST_PATH>:<CONTAINER_PATH> IMAGE [CMD]
```

```
using -v
```

```
docker run -ti \
--name myubuntu \
-v /home/biouser:/home/biouser \
ubuntu
/bin/bash
```

# Use of Singularity Containers is even better

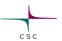

- No dependency of a daemon
- Can be run as a simple user
  - Avoid permission headaches and hacks
- More easily portable
- Image/container is a file (or directory)

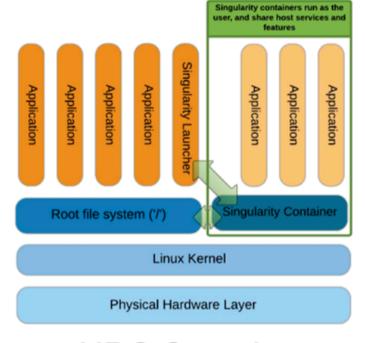

HPC Container Singularity

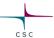

# Configuring Singularity with Nextflow

# Nextflow Configuration File(s)

CSC

- Nextflow can load pipeline configurations from multiple locations:
  - home directory
  - workflow directory (if not current dir)
  - current directory
  - config file is given with -c <config file>
- Understand the overriding behaviour
  - process.executor='slurm'
  - process.queue= 'small'
  - process.memory='10G'

\$HOME/.nextflow/config process.executor= 'sge' process.queue= 'small'

#### **WORKFLOW Directory**

process.executor='local' process.queue= 'test'

#### **Current Directory**

process.executor='awsbatch' process.queue= 'small'

#### -c custom.config

process.executor=' slurm' process.memory = '10G'

# Configuration Files: scopes

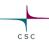

- Configuration settings can be organized in different scopes
- Nextflow scopes
  - env
  - params
  - process
  - executor...

```
#scope by dot prefixing
process.executor = 'slurm'
process.queue = 'small'
process.memory = '10G'

#scope using the curly brackets
singularity {
  enabled = true
  autoMount = true
}
```

# Configuration Files: profiles

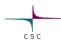

- A profile is a set of configuration attributes that can be activated when launching a pipeline execution
- Configuration files can contain the definition of one or more profiles.
- Use -profile flag to activate attributes via command line

```
profiles {
    standard {
        process.executor = 'local'
    }

    cluster {
        process.executor = 'slurm'
        process.queue = 'small'
        process.memory = '10.GB'
    }
}
```

# Configuring Singularity with Nextflow

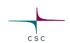

Options to use singularity with nextflow:

- Commandline option: –with-singularity /path/to/image.img
- In 'nextflow.config' file as profile

```
singularity {
  singularity.enabled = true
  process.container = 'shub://IARCbioinfo/nf_coverage_demo:v2.3'
  pullTimeout = "200 min"
}
```

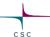

# Puhti Recipe for Running Nextflow Pipeline

# Puhti Recipe for Running Nextflow Pipeline

- Prepare your singularity images if needed
- ✓ Load Nextflow environment on Puhti
- ✓ Set-up your Nextflow pipeline dependencies
- ✓ Prepare batch job for Nextflow pipeline

## Preparing Singularity Images if Needed

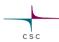

- Pull a Singularity image from a singularity registry
  - Use Puhti
- Convert a Docker image to Singularity one
  - Puhti can work most of the cases
- Buid a Singularity image from scratch
  - ∘Puhti can't be used

## Preparing Singularity Images on Puhti

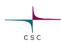

- Convert docker images to singularity image
  - oInteractive node
  - oBatch mode

#### Example batch script:

```
#!/bin/bash
#SBATCH --time=01:00:00
#SBATCH --partition=small
#SBATCH --account=project_xxxx

export TMPDIR=/scratch/project_xxxx/$USER
export SINGULARITY_CACHEDIR=/scratch/project_xxxx/$USER
singularity pull --name multifractal-virsorter-2-0.1.img docker://multifractal/virsorter-2:0.1
```

## Load Nextflow Environment on Puhti

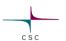

#### Activate conda environment for nextflow

```
module load bioconda
source activate nextflow
```

#### **Custom installations**

```
export PROJAPPL=/projappl/project_xxx  # Edit the project name
module load bioconda
conda create -n next_flow -c bioconda nextflow=0.30.1 # See note below
source activate next_flow
```

# Prepare Your Application Dependencies \_\_\_

- Databases
- Move Singularity images to correct path
- Actual files/samples

## Run Nextflow as a Batch Job

```
CSC
```

```
#!/bin/bash
                                                 Good practices:
#SBATCH --time=01:00:00
#SBATCH --partition=small
                                                 - Version control of software
#SBATCH --account=project_XXX
                                                   Caching
#SBATCH --cpus-per-task=4
                                                   containerisation
# Activate Nextflow on Puhti
module load bioconda
source activate nextflow
# Nextflow command here
nextflow run /scratch/project_xxx/What_the_Phage/phage.nf --fasta /scratch/project_xxx/
What_the_Phage/test-data/OX2_draft.fa --cores 4 --output results -profile local, singularity
--cachedir /scratch/project xxx/What the Phage/singularity --databases /scratch/project xxx/
What the Phage/databases/WtP databases --workdir /scratch/project xxx/What the Phage/
workflow-phages-username
```

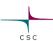

## Reporting and Visualisation

Useful optional flags for creating reports and visualisation

```
-with-dag
-with-timeline
-with-report
```

### Execution report:

nextflow run <nextflow\_script> -with-report <file-name>.html

### DAG visualisation:

```
nextflow run <nextflow_script> -with-dag <file-name>.dot
```

### Timeline report:

nextflow run <nextflow\_script> -with-timeline <file-name>.html

# Running Nextflow Pipeline from GitHubs ...

Share pipelines with Github

If a Nextflow project is hosted in a GitHub repository at the address http://github.com/user/test, one can execute pipeline as below:

Nextflow run user/test

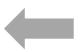

Pay attention to version control (use e.g., -r v1.1)

Git clone and launch (offline)

Nextflow run main.nf # main.nf is nextflow script name

# Deploying *nf-core* Pipelines

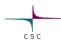

- A community effort to collect a curated set of analysis pipelines built using Nextflow
- Provides nice guidelines and pipelines
  - Explore more on pipelines
  - o pipelines: released (33); development (15)
- Each pipeline has its own documentation
  - o e.g., nextflow run nf-core/rnaseq -r 3.0 --help
- Join on slack/twitter

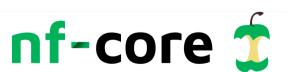

# Deploying nf-core Pipelines at CSC

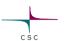

- A basic batch job script to test if pipeline works
- Change resources (e.g., CPUs,
- Memory) in production runs
- Containers building can fail in initial attempts
- Explore more by cloning pipeline repository
- Use singularity as profile

```
#!/bin/bash
#SBATCH --time=01:00:00
#SBATCH --partition=small
#SBATCH --account=project xxxx
#SBATCH --cpus-per-task=4
#SBATCH --mem-per-cpu=4000
export SINGULARITY TMPDIR=$PWD
export SINGULARITY_CACHEDIR=$PWD
unset XDG RUNTIME DIR
# Activate Nextflow on Puhti
module load bioconda
source activate nextflow
# nf-core pipeline examples here
# Variant calling on genome data
nextflow run nf-core/sarek -r 2.7.1 -profile test, singularity -resume
# proteomics example
# nextflow run nf-core/proteomicslfg -r 1.0.0 -profile test, singularity -resume
# metabolomics example
# nextflow run nf-core/metaboigniter -r 1.0.1 -profile test,singularity -resume
```

## Time for Practicals !!!

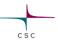

- Where to run practicals: Interactive nodes on Puhti
- Tutorials: Nextflow pipeline with containers and other useful features (Tutorial 3)
- Expected outcome from tutorials:
  - Able to use singularity containers in your workflow
  - Understand user-defined profiles
  - Configure reporting and visualisation capabilities
  - Able to deploy nexflow pipelines as batch jobs on Puhti